TACBOTZ.COM

# **HOW TO COPY TRADE BY TURBO FINTECH**

## **HOW TO COPY SHARK BOT TRADES**

• CREATE / SIGN IN TO YOUR TACBOTZ ACCOUNT AT TACBOTZ.NET AND CHOOSE YOUR TRADING PLAN

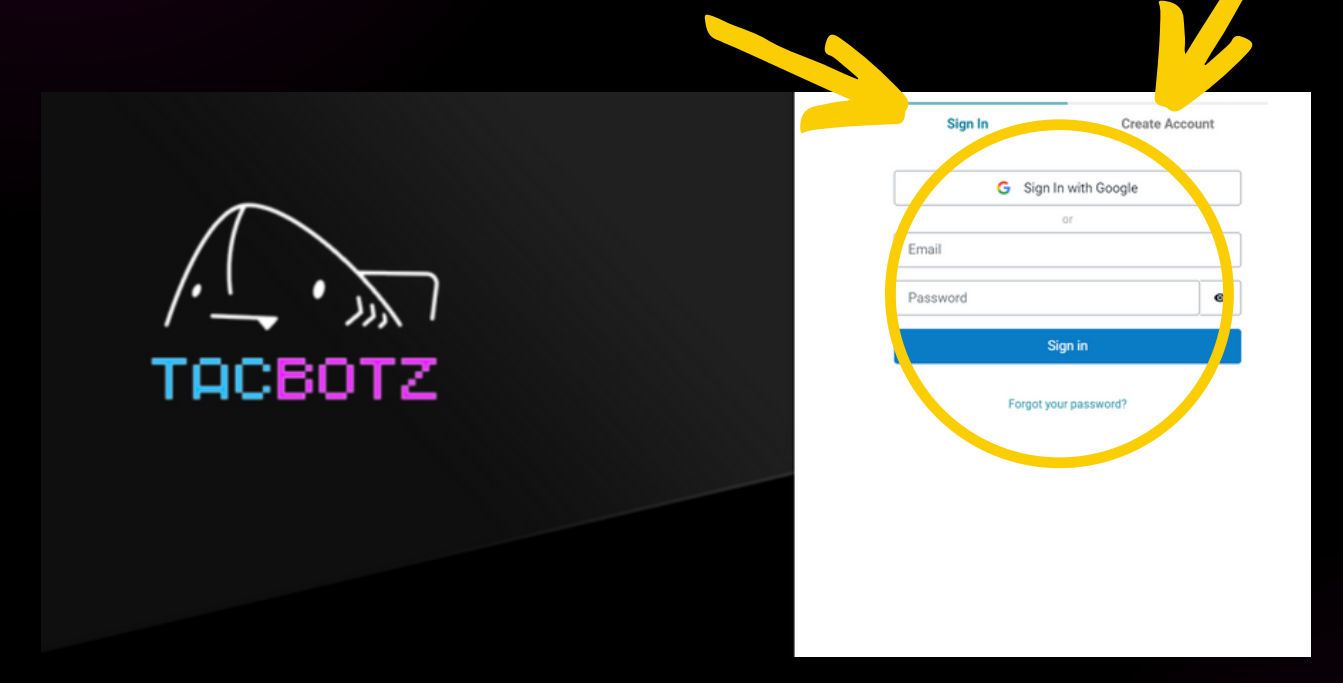

. LINK YOUR EXCHANGE TO YOUR ACCOUNT (SEE THE BOT **SETUP GUIDE FOR MORE DETAILS)** 

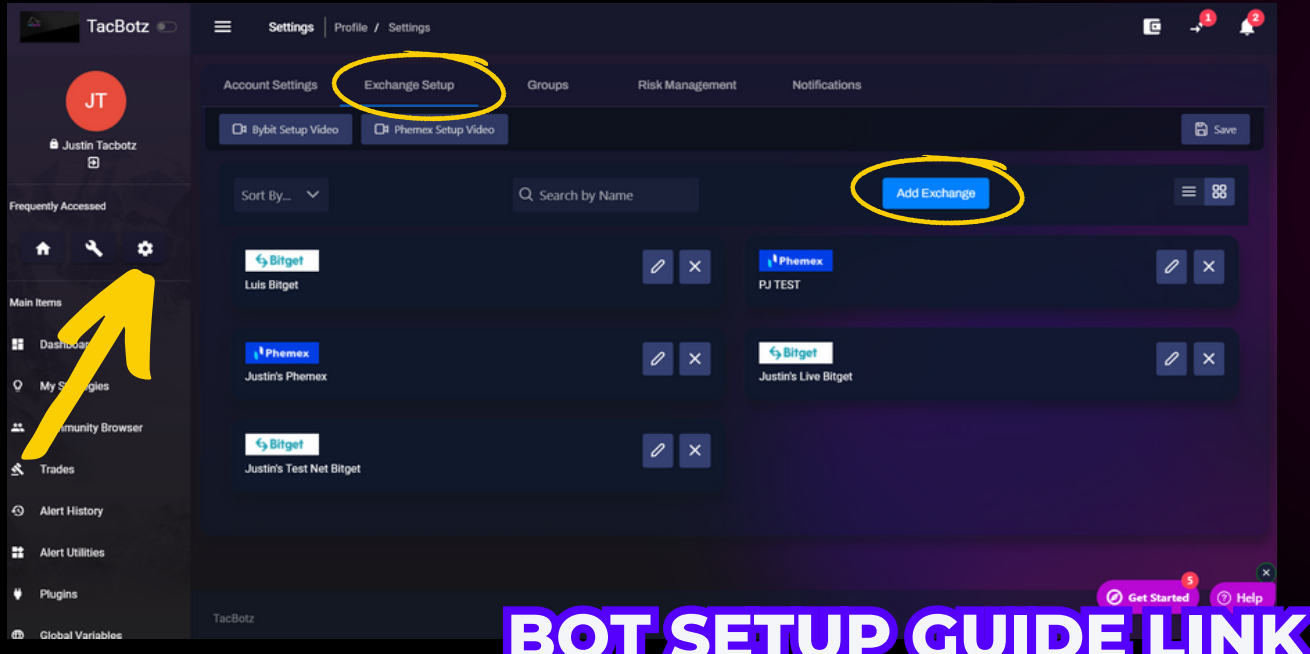

#### • GO TO THE COMMUNITY BROWSER AND SEARCH "SHARK" TO FIND THE SHARK BOTS AND CHOOSE YOUR BOT

#### DISCLAIMER: THERE IS A VERSION OF EACH SHARK BOT FOR EACH SUPPORTED EXCHANGE. CHOOSE THE SHARK BOT THAT CORRESPONDS TO THE EXCHANGE YOU HAVE CONNECTED TO YOUR ACCOUNT

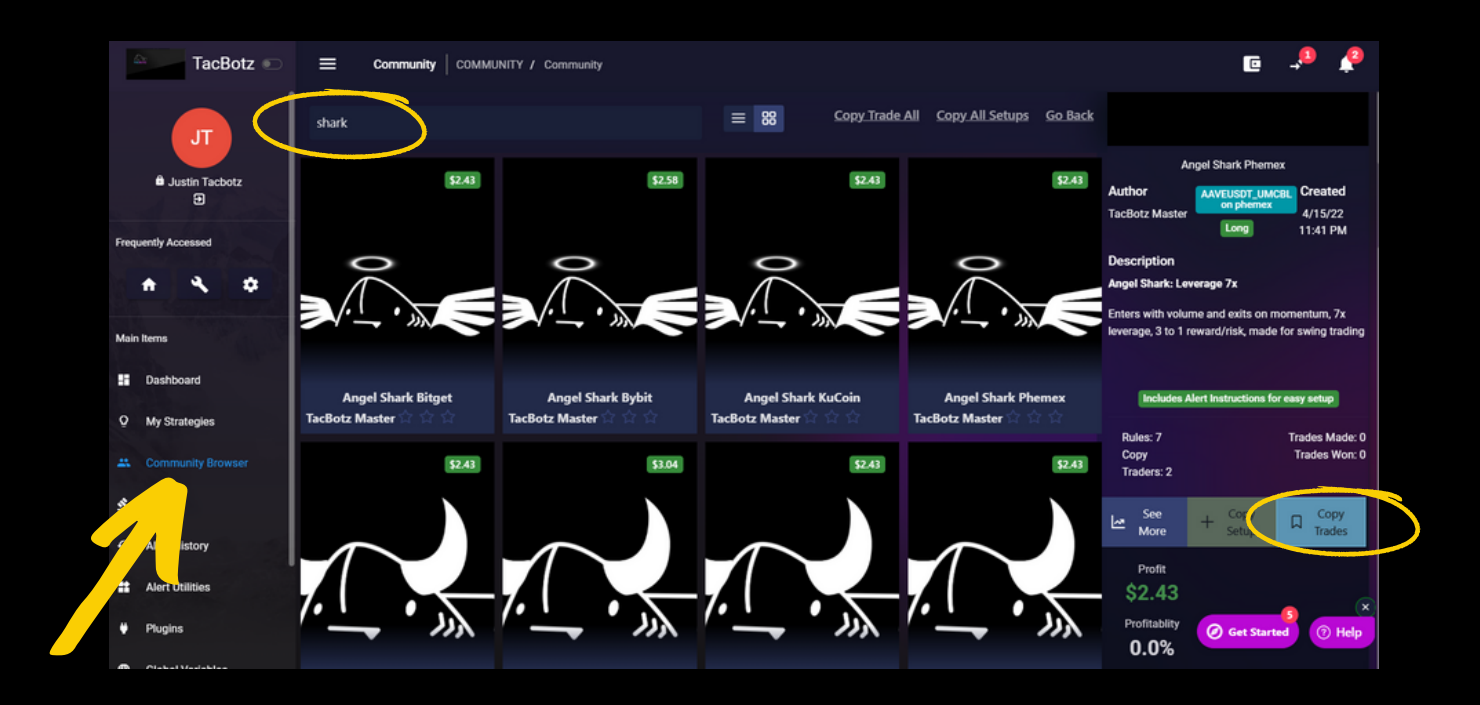

• CLICK THE "COPY TRADES" BUTTON ON THE BOTTOM **RIGHT VIEW** 

. GO TO MY STRATEGIES AND FIND YOUR NEWLY COPIED **BOT** 

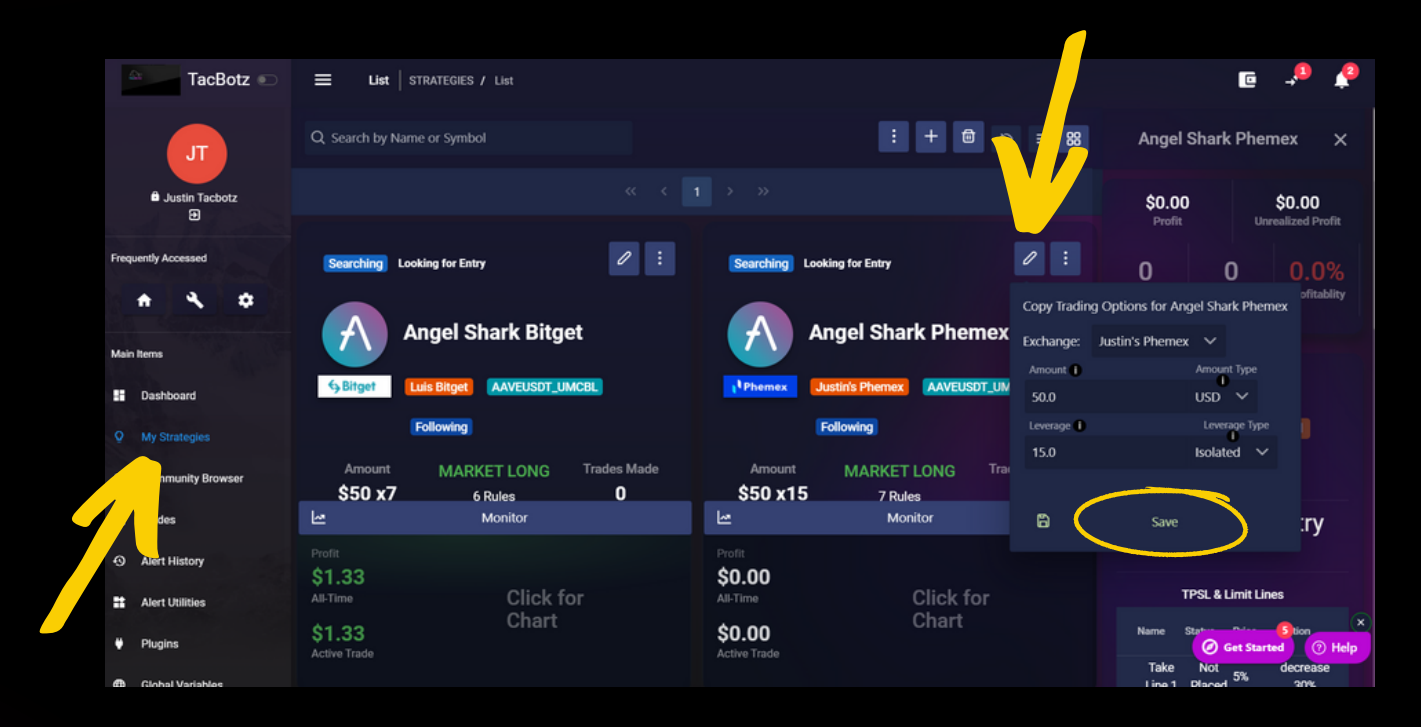

• CLICK THE PENCIL ICON ON YOUR COPY BOT AND **CONNECT YOUR EXCHANGE TO THE BOT, THEN CLICK SAVE** 

### YOUR BOT IS ALL SET AND **LOOKING FOR TRADES!**